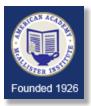

System Requirements

# Failure to have an adequately configured system will cause you to have trouble later on. If there is something you do not understand, get help (contact your own technical support person, or AAMI Blackboard Support, or Ms. Hutchins).

## What learning management system (LMS) are we using?

AAMI uses Blackboard Learn (SAAS Deployment) as their learning management system. To take online courses or exams at AAMI you must have sufficient technology, Internet access, and an email account.

## **Operating system requirements:**

#### Windows 10 or newer; Mac OS 10.15 Catalina or newer

- Processor: 2 GHz or faster
- RAM: 8 GB or higher
- 20 GB of available hard-drive space
- Screen resolution: 1280x1024 or higher
- Internet connection: Download speed of at least 1.5 mbps, 1 mbps upload
- Webcam, microphone, and speakers

#### **Browsers:**

Blackboard Learn supports Google Chrome<sup>™</sup>, Mozilla<sup>®</sup> Firefox<sup>®</sup>, Apple<sup>®</sup> Safari<sup>®</sup>, and Microsoft<sup>®</sup> Edge<sup>®</sup> desktop and mobile browsers. The supported versions:

- **Google Chrome**<sup>™</sup>, most recent stable version and two preceding versions.
- Mozilla<sup>®</sup> Firefox<sup>®</sup>, most recent stable version and two preceding versions.
- Apple<sup>®</sup> Safari<sup>®</sup> for MacOS and iOS, two most recent major versions.
- **Microsoft® Edge**<sup>®</sup>, most recent stable version and two preceding versions

Click on (or paste in your browser) the following url to see whether Blackboard Learn supports your browser: <a href="https://help.blackboard.com/Learn/Student/Original/Getting">https://help.blackboard.com/Learn/Student/Original/Getting</a> Started/Browser Support/Browser Checker

Please Note: Chromebooks, Tablets, Tablet/Laptop Hybrid Devices, and Mobile Devices are NOT currently supported by the remote proctoring service you will be required to use for proctored exams (ProctorU). Please check the system requirements for ProctorU. In addition, not all of Blackboard's features support a mobile format. If you are using any of these devices, you must also ensure access to a device running a full-featured operating system within the supported versions listed above. It is strongly recommended you do NOT take quizzes and tests on a mobile device.

Please refer to <u>https://help.blackboard.com/Learn/Student/Original/Getting Started/Browser Support</u> for additional information about supported devices, operating systems, and browsers.

In addition, you must have:

- A word processor. Some courses require the use of Microsoft WORD (2019 or later); they will list their specific requirements for assignments. The following document types are acceptable for use with Blackboard: .DOC, .DOCX, .RTF, .TXT, .PDF.
- Adobe<sup>®</sup> Reader 9.0 or later
- Local administrative privileges (for required software installations) -
  - It is strongly recommended that you have **administrative rights** to the computer you will use for AAMI online coursework. If you must use a computer for which you do not have administrative rights (such as a library computer or a workplace computer), you may experience difficulties with needed functions, such as installing plug-ins. Students using library or workplace computers will have limited support options due to access limitations on such networks. Check with your workplace IT department to ensure that you may access course materials from your company's network.
- Anti-virus program (updated regularly)
- High-speed internet: Preferably download speed of at least 1.5 Mbps and upload speed of at least 1 mbps.
- E-mail account
  - Must be your own account, not shared with anyone else
  - An email address that clearly identifies you is preferable
  - Once you have received a AAMI student email address, it will not be supported on mobile devices, only on a device running a full-featured operating system within the supported versions noted above.

## What operating system and browser do I have?

To find out what operating system and browser you are already using, and whether it is supported, please go to:

https://help.blackboard.com/Learn/Student/Original/Getting Started/Browser Support/Browser Checker.

## What if the browser checker results show some red X's instead of green check marks?

- If you see a green check and a "SUPPORTED" message, you passed all the checks, and you should be able to use all of the main features of Blackboard Learn.
- If you see a red X and an "UNSUPPORTED" message, your web browser is not supported by Blackboard Learn.
- If you see a green check and a "SUPPORTED" message but did NOT pass all the checks, you should be able to use most of the main features of Blackboard Learn. You MUST have a green check next to Browser Security Cookies and Browser Security Pop-up blocker. If you do not, change your settings until you do, or set an exception in your browser for Blackboard. (https://bb.funeraleducation.org)